# **Payroll Sheets**

# **When do I submit my Payroll Sheet?**

- ➢ Must be submitted to payroll by 12:00 noon the Tuesday following the end of the work week
	- o The work week goes from Sunday to Saturday

# **How do I submit my Payroll Sheet?**

➢ Scan to Accounting at [BOLSCAN@garnertrucking.com](mailto:BOLSCAN@garnertrucking.com) using CamScanner

# **What happens if I do not submit my Payroll Sheet on time?**

- $\triangleright$  Your pay will be delayed a week
- $\triangleright$  This is your timecard Accounting cannot process your payroll or pay you without it!

# **How do I get additional blank payroll sheets?**

- ➢ Blank payroll sheets are available in the Operations Department
- $\triangleright$  Driver Desk in the shop

# **Who should I speak with if I have a problem with my pay and/or payroll sheet?**

➢ Brad Lucius, Accounting Department, at 419-422-5742.

# **Receipts**

# **Do I have to submit receipts?**

➢ Yes

# **How do I submit receipts?**

➢ Scan to Accounting at [BOLSCAN@garnertrucking.com](mailto:BOLSCAN@garnertrucking.com) by using the CamScanner App.

# **When should I submit receipts?**

➢ At least weekly when you submit your payroll sheets

# **Bills of Lading (BOL)**

# **When should I submit BOL's?**

➢ Within 48 hours of delivery, as soon as load is delivered is preferred.

# **How do I submit a BOL?**

➢ Scan to Accounting at [BOLSCAN@garnertrucking.com](mailto:BOLSCAN@garnertrucking.com) by using the CamScanner App.

# **Per Diem**

# **What is Per Diem?**

➢ Per diem is an Internal Revenue Service (IRS) approved method of receiving tax free reimbursement for lodging, meals, and incidental expenses without receipts through your employer.

### **Can I claim Per Diem?**

- ➢ Not all associates/drivers are eligible to claim per diem. The following rules apply when claiming per diem; and both rules must be met to qualify:
	- $\circ$  You must be away from your tax home more than an ordinary day
	- o Your work requires you to sleep or rest while away from home.

# **How do I know what to claim for Per Diem?**

- $\triangleright$  The following guidelines will be used to calculate per diem:
	- o **For departure day:**
		- **EXECT** Leave before  $12:00$  eligible for a full day of per diem
		- **EXECT:** Leave between 12:00 and 18:00 eligible for  $\frac{3}{4}$  day or partial day of per diem for that day
		- **EXECTE 18:00 you are not eligible for per diem for that day**
	- o **For return day:**
		- **EXECT** Return before 12:00 you are not eligible for per diem for that day
		- **•** Return between 12:00 and 18:00 eligible for  $\frac{3}{4}$  day of per diem for that day
		- **E** Return after 18:00 you are eligible for a full day of per diem
	- o **Above guidelines are only applicable for day of departure and return day.**
		- If you are out, on the road, subsequent days from day of departure, you are eligible for per diem on those days; and then return day you will have to abide by the calculation requirements above.

# **How do I annotate Per Diem on my Payroll Statement?**

 $\triangleright$  In the section labeled Per Diem, note how many full days and partial days of per diem you are claiming. See example below

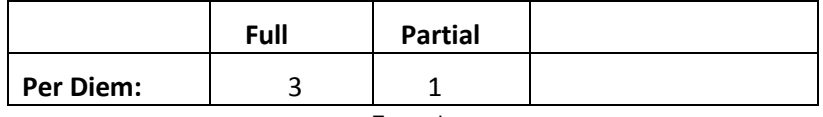

#### Example

#### **What is the Per Diem rate?**

 $\triangleright$  The per diem rate is federally mandated and may change without notice. For current rate, contact your Payroll Associate or Human Resources.

# **Am I allowed to claim Per Diem if I depart and return the same calendar day?**

- $\triangleright$  No you can not claim per diem if you depart from home and/or return home the same calendar day.
- $\triangleright$  See rules/guidelines above on how to calculate per diem and your eligibility.

# **Am I required to claim Per Diem if I am eligible?**

- $\triangleright$  No Per Diem is completely voluntary. You are not required to take per diem if you elect not to do.
- ➢ But to claim Per Diem, you must follow the above rules/guidelines on how to calculate per diem if you choose to claim it.

# **What If I need assistance with calculating Per Diem?**

➢ Contact Accounting or Safety for guidance.

# **Who in Accounting do I contact about Per Diem?**

➢ Brad Lucius or Brian Loch at 419-422-5742.

# **Who in Safety could assist me with Per Diem?**

➢ Emma Gelacek or Jenny Schaub at 419-422-5742.

# **CamScanner**

# **How do I get the CamScanner App?**

- ➢ Go to the Google Playstore or Apple App Store
- $\triangleright$  Search for CAMScanner app (It is Free)
- ➢ Download and Install

# **How do I scan using the CamScanner App?**

- ➢ Open CS (CamScanner)
- $\triangleright$  Tap the small camera icon
- $\triangleright$  Put the paperwork in focus
	- o Be sure you still see background area, so it captures the entire document
- $\triangleright$  Tap camera again to take the picture
	- o Move any corners if you need to; if okay, tap the checkmark
	- $\circ$  It will auto adjust the pic, if it looks okay, tap the checkmark again
- $\triangleright$  Tap the 3 dots on the top right, select "RENAME"
	- $\circ$  if you have an iPhone, you'd click what looks like a gear on the top right
- $\triangleright$  Rename the document then hit "Ok"
	- $\circ$  i.e. Lowes 547543
- $\triangleright$  Go back and tap the Share symbol
	- o Then PDF
	- o Then Select your email provider
	- o such as Gmail
- $\triangleright$  In the subject line enter the document information
	- $\circ$  i.e. Lowes 547543
- $\triangleright$  Enter the email address you are sending the document to, [BOLSCAN@garnertrucking.com,](mailto:BOLSCAN@garnertrucking.com) and then tap send!

# **Who should I contact if I need assistance with scanning?**

➢ Contact Julie Dean, Accounting Department, at 419-422-5742.

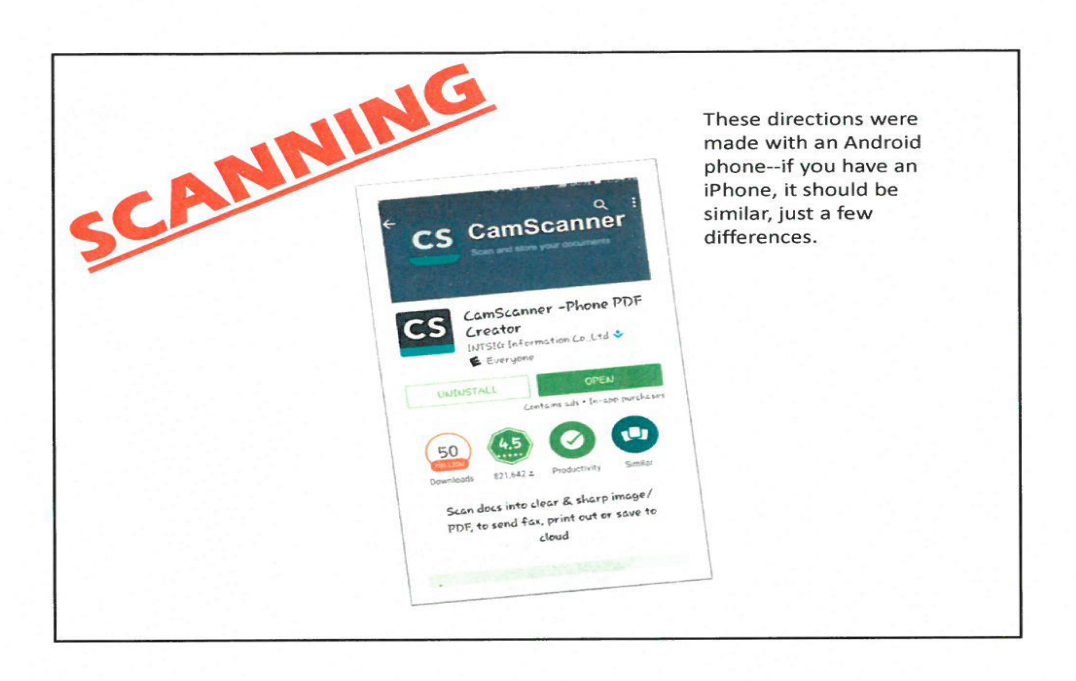

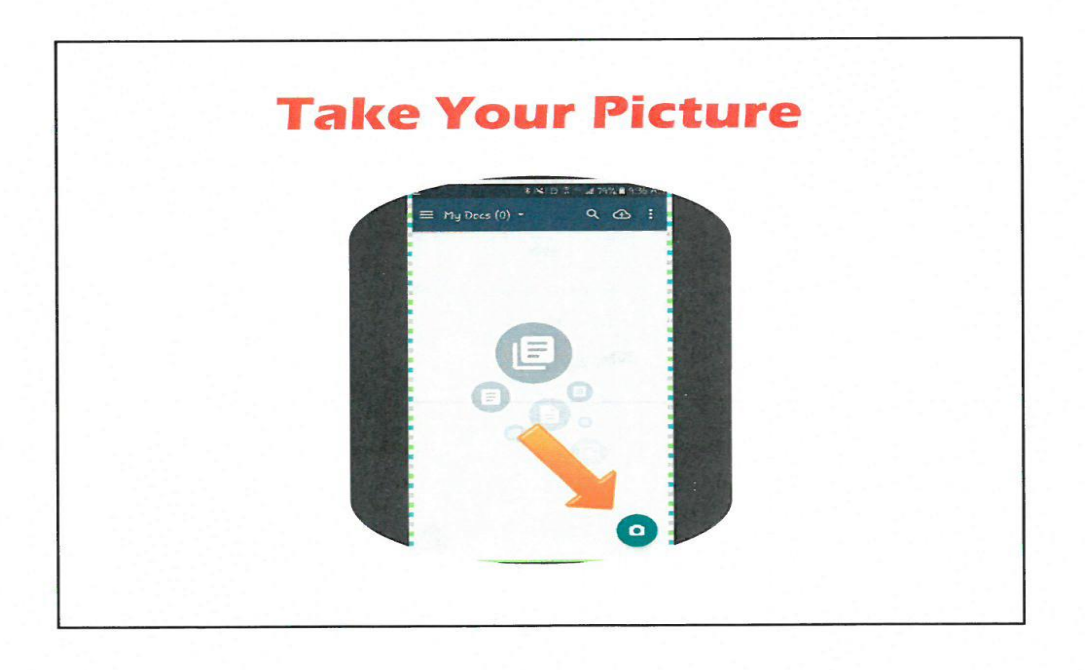

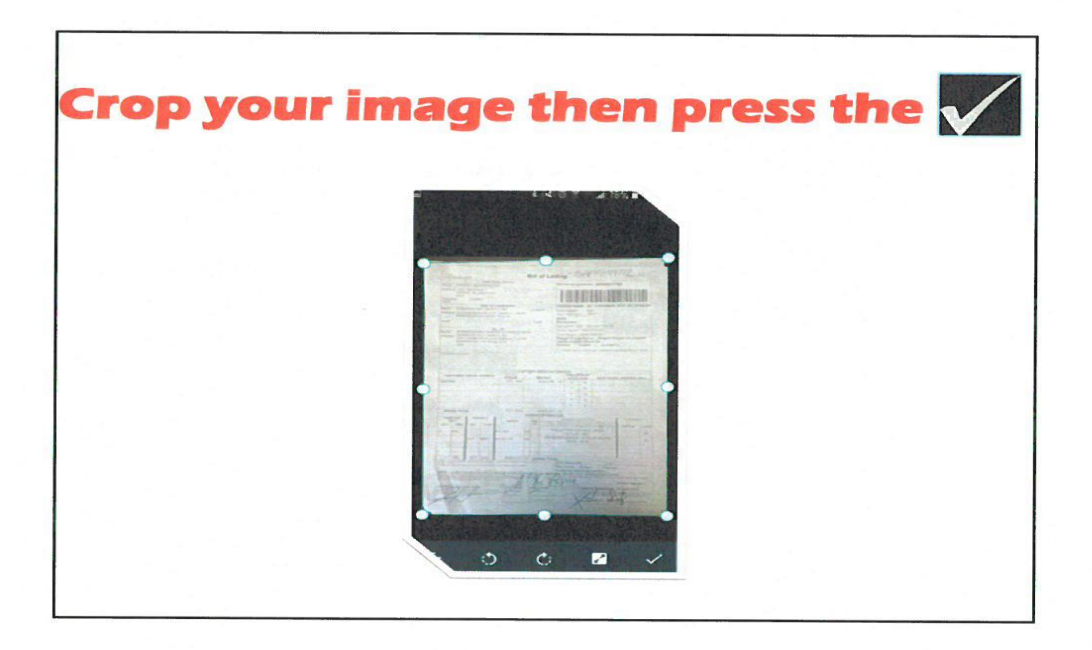

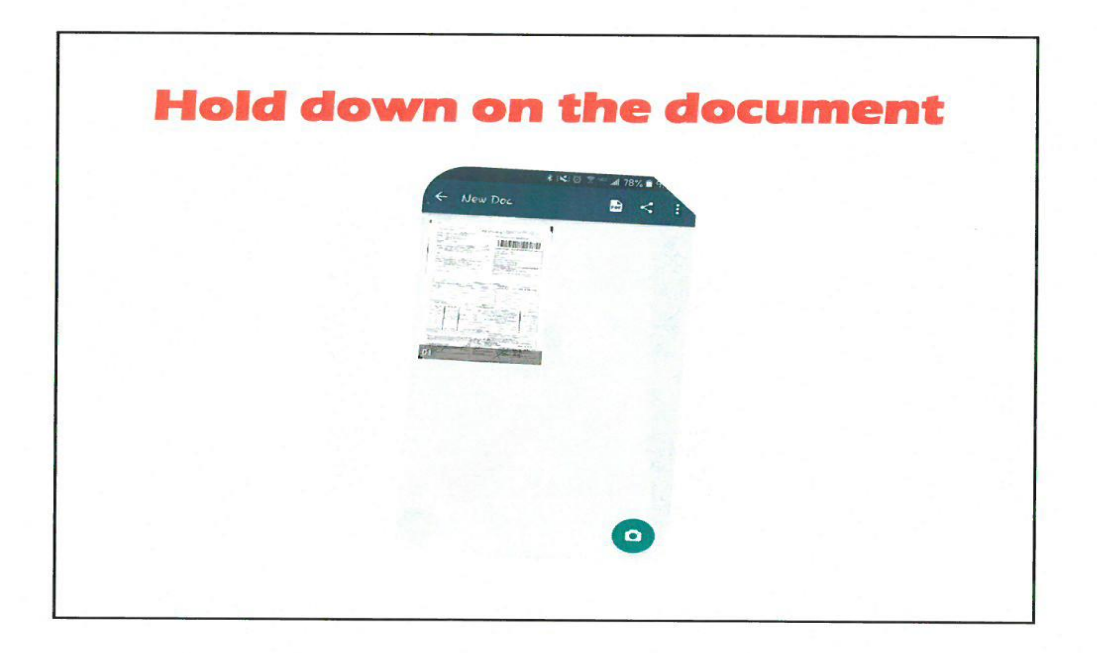

 $\mathcal{C}_1$ 

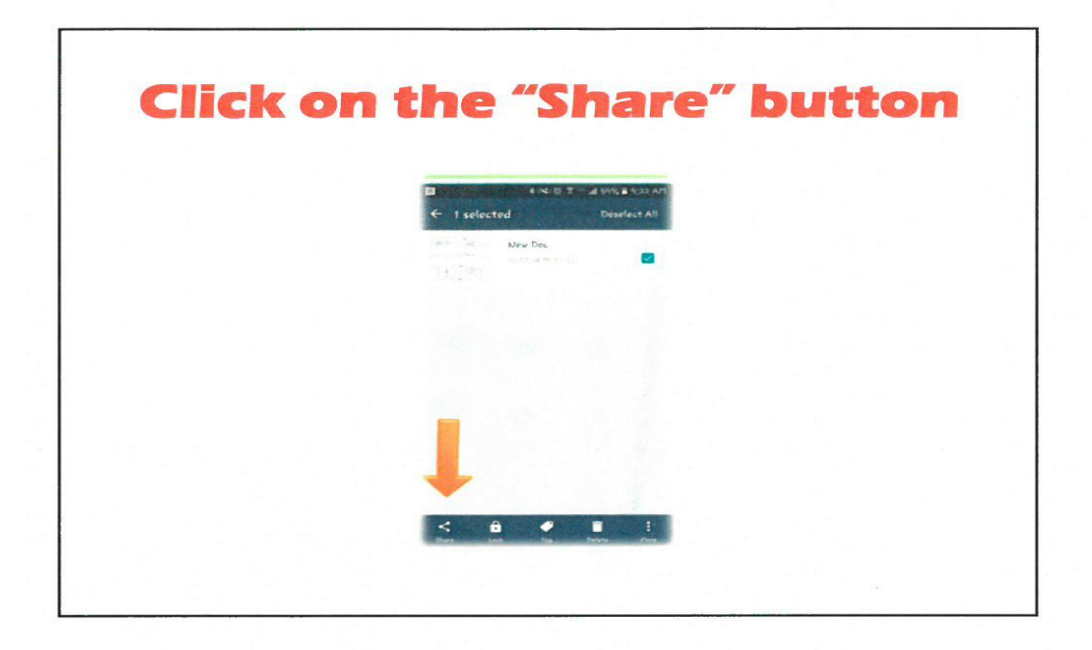

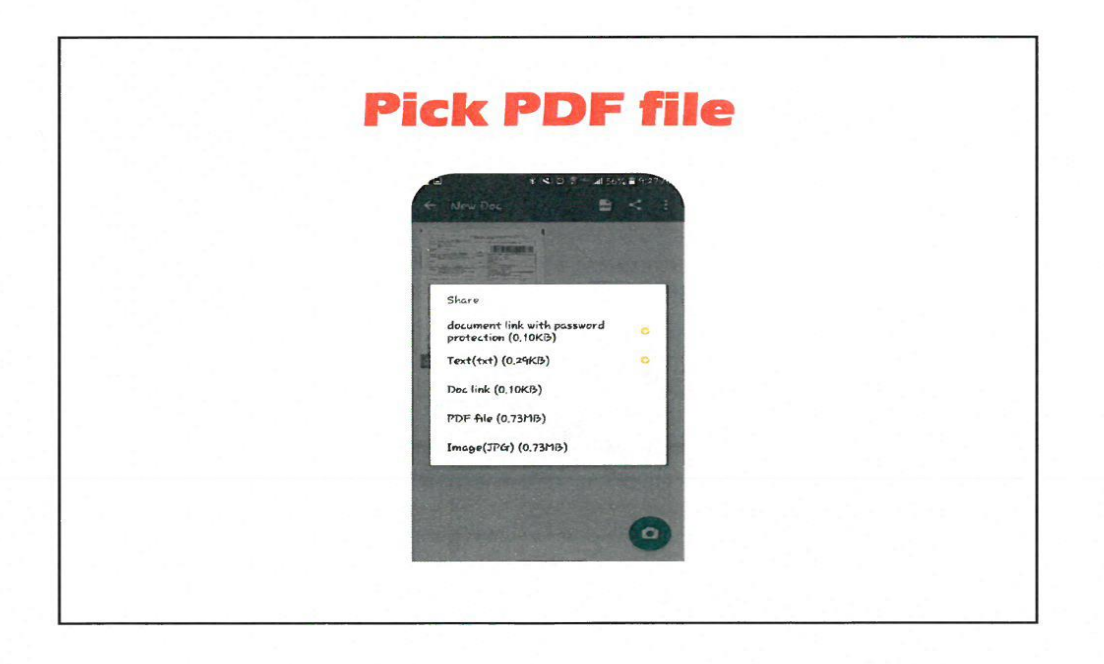

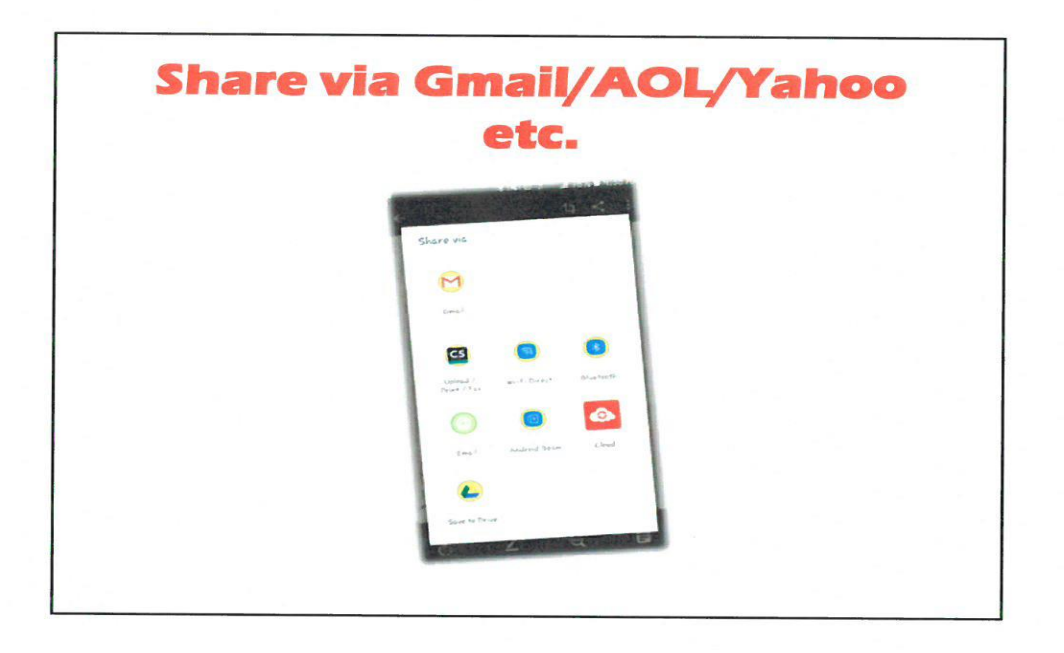

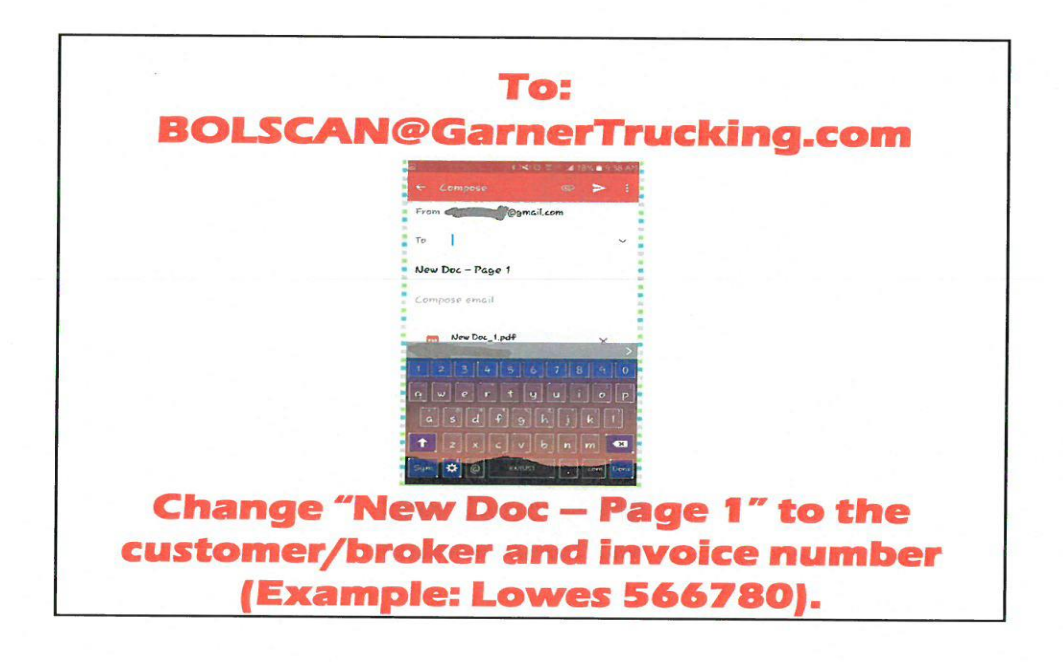

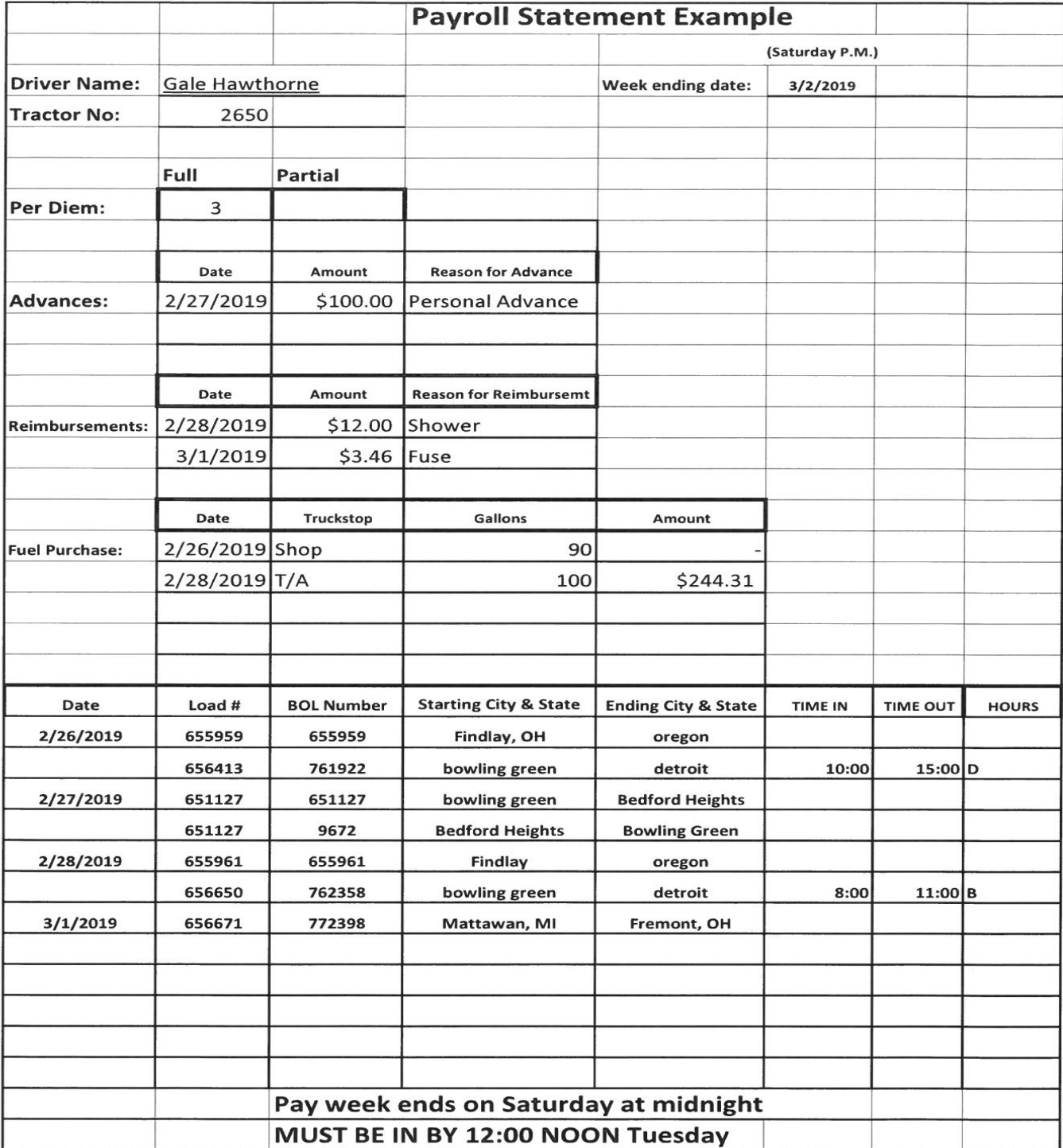